# KSRATOC Systems, Inc.<br>REX-220CXD ユーザーズマニュアル 第1.1版

この度は、REX-220CXDをお買い上げいただき、誠にありがとうご ざいます。本マニュアルは、本製品を正しく安全にお使いいただ くための取り扱い方法、使用上の注意等について説明するもので す。ご使用の前に必ずお読みください。

# 1.�ご使用の前に

### 1-1. パッケージ内容の確認

本パッケージには以下のものが同梱されています。 万一、不足がある場合は、お手数ですが弊社サポートセン ターまでご連絡ください。

- ●REX-220CXD本体
- ●ユーザーズマニュアル(本紙)
- ●保証書(1年間保証)
- 1-2. 対応OSと対応機種(必要なシステム構成)

#### ◆パソコン環境◆

<対応OS>

Windows XP x64/XP/2000/Me/98SEおよびLinux

- <対応機種(対応パソコン)>
- 以下のコネクタ(ポート)を装備したWindowsPC
- ・DVIモニタコネクタ(DVI-D 24pinもしくはDVI-I 29pin)
- ・PS/2キーボードコネクタ
- ・USBコネクタ
- ※PS/2キーボードポートからの電源が不足、もしくは不安定な パソコンでは、別売のACアダプタ(RSO-AC05-25)が必要です。
- ※ノートパソコンやサーバ仕様のパソコンでは、BIOSやハード ウェアの制限により使用できない場合があります。
- ※NEC PC-9801/9821シリーズには対応していません。
- ※Linuxでご使用の場合、PC-UNIXのみ対応です。また、カーネ ルのバージョンやディストリビューションの仕様により使用 できない場合があります。
- ※OSのインストール作業を行う場合は、本製品を接続せず、直 接パソコンにモニタ・キーボード・マウスを接続してください。
- ◆コンソール環境◆
	- <対応キーボード>
	- PS/2キーボード
	- <対応マウス>
	- USBマウス
	- <対応モニタ>
	- DVIコネクタ(DVI-D 24pinもしくはDVI-I 29pin)を 装備したモニタ (最大解像度:1600×1200@60Hz)
	- ※PS/2変換アダプタを使用するキーボードは使用できません。
	- ※84キーボード、AT規格キーボードは使用できません。
	- ※メーカ特別仕様のキーボードやマウスは、使用できない場合 があります。
	- ※特定のパソコンやアプリケーションに依存するキーボード (ワンタッチボタンなど)や特別な機能をもったマウスは、 正常に動作しない場合があります。
	- ※キーボードパワーオンや、ワンタッチボタンによるサスペン ド・レジューム機能は使用できない場合があります。
	- ※キーボードによる電源管理(サスペンドからの復帰)は使用 できません。
	- ※マウスの専用ドライバやユーティリティ等は、使用できない 場合があります。

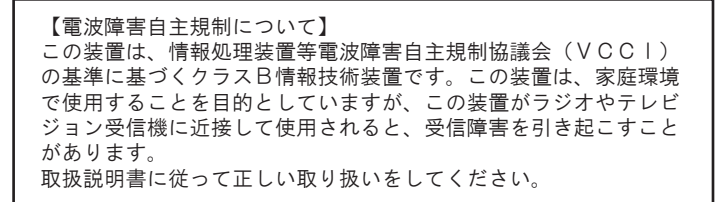

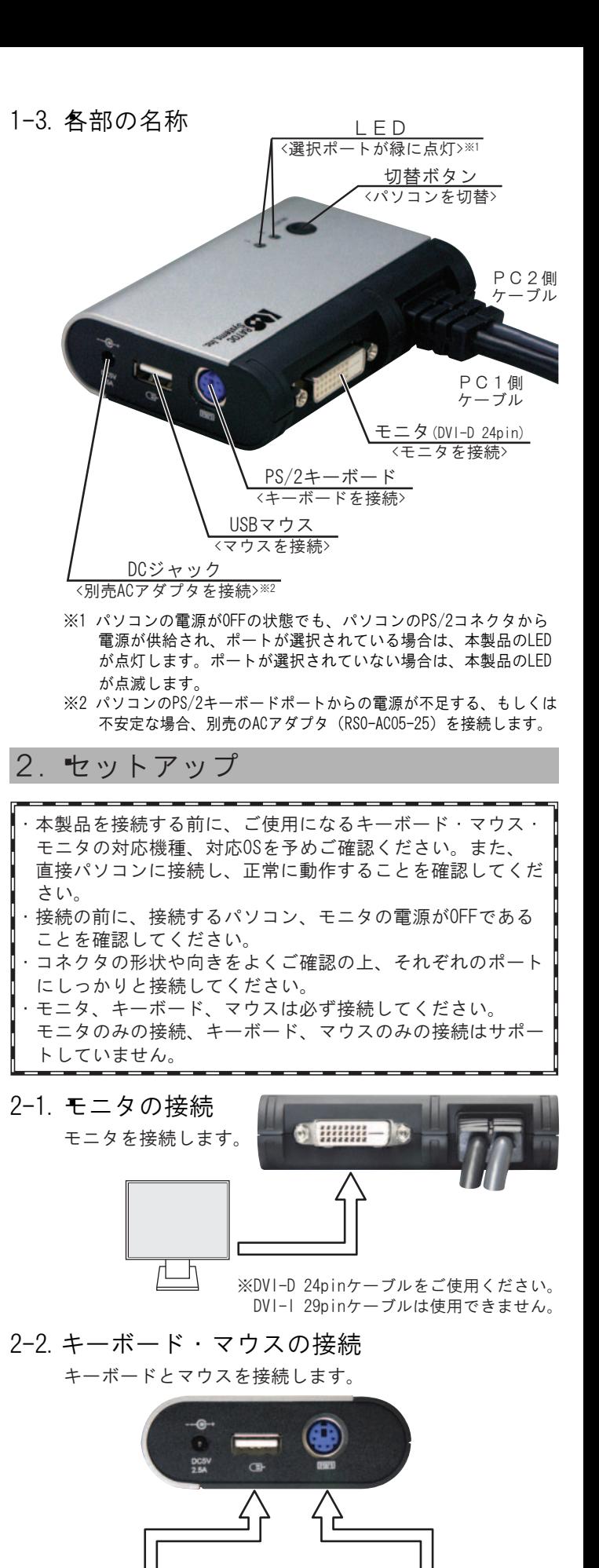

※USBキーボードは接続できません。

USBマウス

PS/2キーボード

)<br>Lindang (ng 1941)<br>Seria (ng 1941) A PERSONAL SERVERA

※PS/2マウスは接続できません。

# 2-3.パソコンへの接続

DVIモニタコネクタ、PS/2キーボードコネクタ・USBコネク タをパソコンに接続します。

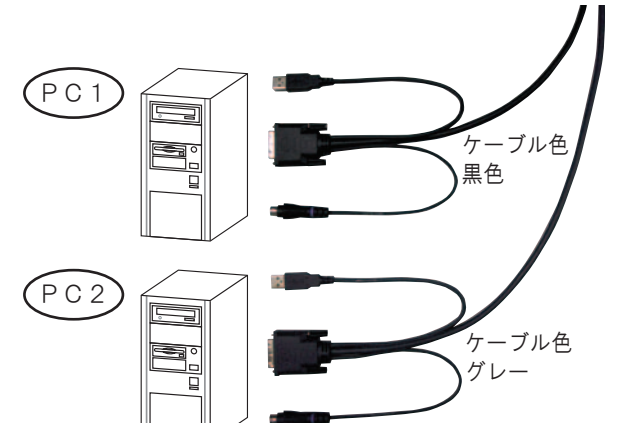

以上で接続は完了です。 パソコンを起動し、使用すること ができます。

Windows 98SEでご使用の場合は、 下記の「Windows 98SEでのインス トール方法」をご覧ください。

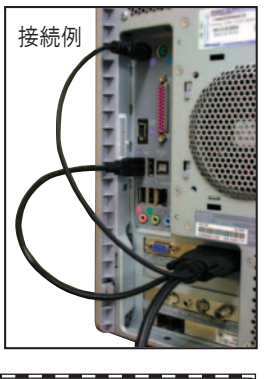

・ご使用の環境によっては、初回起動時や接続USBポート変更 時に「新しいハードウェアの追加ウィザード」が表示されま すので、画面の表示に従い、キーボードから [Enter] を入 力してウィザードを完了させてください。 ・ご使用の環境によっては、初回起動時、本製品の認識が完了 するまで数十秒かかる場合があります。 ・システム起動後、モニタ解像度やリフレッシュレートの再設 定が必要となる場合があります。

2-4.Windows 98SEでのインストール方法

ください。

Windows 98SEの場合、「新しいハードウェアの追加ウィ ザード」画面が表示されます。キーボードから[Enter]

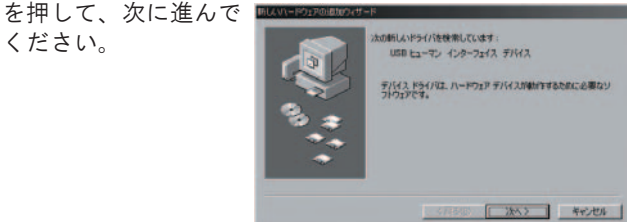

表示に従い、インストールを進めてください。

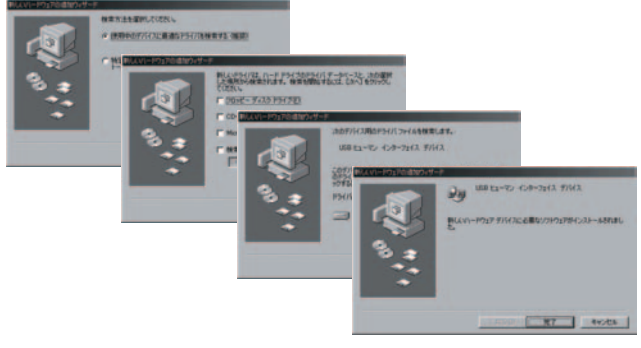

Windows 98 Second EditionのCD-ROMが要求された場合は Windows 98 Second EditionのCD-ROMを挿入して [OK] を 押し、インストールを

完了させてください。

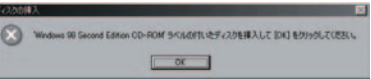

- 3.�切替方法・操作方法 ・切り替え操作は10秒以上の間隔をあけて行ってください。 ・切り替え後、USBマウス再認識のため、使用できるようにな るまで数秒かかる場合があります。 ・ホットキーでの切り替え時、テンキーによる番号入力はでき ません。 ・切替確認音は鳴りません。
- 3-1. 切替ボタン (本体のボタン)による切替

本体上面にある切替ボタン(SELECT)を押して切り替えます。

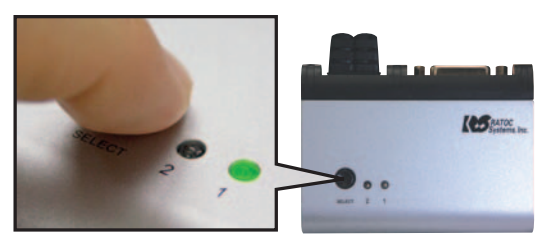

3-2. ホットキー(キーボード)による切替

[Scroll Lock]キーを1秒以内に連続して2回押した後、 5秒以内に次のキーを押すことで、切り替えを行うことが できます。

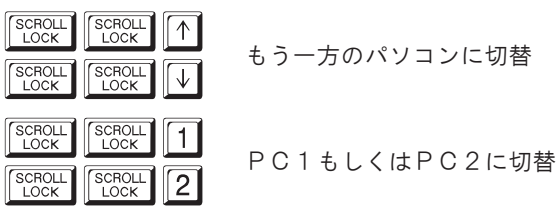

- ※キーボードによっては[Scroll Lock]キーが[ScrLk]と表示 されている場合があります。
- ※[Scroll Lock]キーを連続して2回押すと、本製品のLEDが点滅 します。

 点滅していない場合は、ホットキーが有効になっていませんの で、[Esc]キーを押してから再度[Scroll Lock]キーを連続 して2回押してください。

※[1]や[2]の入力にテンキーは使用できません。

# 3-3. オートスキャン機能

<実行方法> 以下のホットキーを実行すると、約10秒間隔でモニタ画面 が自動的に切り替わります。

**SCROLL** SCROLL 0 (ゼロ)

※オートスキャン実行中は、モニタ画面のみが切り替わります。 キーボードやマウスの操作はできません。 ※[0(ゼロ)]の入力にテンキーは使用できません。 ※オートスキャン実行中は、本製品のLEDがゆっくり点滅します。 <解除方法> 任意のキーを押すと、オートスキャンは解除されます。

### 3-4. ホットキーの変更

ホットキーのキー割り当てを [Scroll Lock] から [Num Lock]へ変更することができます。

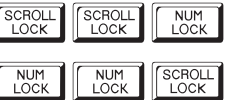

ホットキーのキー割り当てを .<br>[Num Lock] に変更

ホットキーのキー割り当てを [Scroll Lock]にもどす

※2台のパソコンをシャットダウンし、PS/2ポートからの電源供給 がなくなると、ホットキーのキー割り当て変更は無効になりま す。パソコン起動後、再度、上記のホットキーを実行してくだ さい。

# 4. お問い合わせ・ユーザ登録

ご提供いただいたお客様の個人情報は、サポート目的のみに使用し、他の 目的には使用しません。 弊社の個人情報取り扱いに関する詳細は、弊社ホームページをご覧ください。 http://www.ratocsystems.com/info/privacy.html

#### 4-1.本製品に関するお問い合わせ

本製品に関するご質問がございましたら、下記までお問い合わせ ください。お問い合わせの際は、右ページのお問い合わせ用紙を 参考に、ご使用環境等をお知らせください。

ご質問に対する回答は、下記営業時間内となりますので、ご了承 ください。また、ご質問の内容によりましては、弊社でのテスト・ チェック等の関係上、回答までに時間を要する場合もございます ので、予めご了承ください。

なお、Linuxに関するご質問・お問い合わせはホームページより メールにて承ります。

ラトックシステム株式会社 サポートセンター

〒556-0012 大阪市浪速区敷津東1-6-14 朝日なんばビル TEL 大阪:06-6633-0190 東京:03-5207-6410 FAX 06-6633-3553(FAXは24時間受付) 営業時間 月曜~金曜 10:00~13:00、14:00~17:00 土曜・日曜・祝日および弊社指定の休日を除く

ホームページで最新の情報をお届けしております。 ご質問もここから入力できます。 http://www.ratocsystems.com/

#### 4-2.�修理について

万一故障した場合は、本製品に添付の保証書記載内容に基いて修理 致します。故障と思われる症状が発生した場合は、本書を参照し、 接続や設定が正しく行われているかどうかご確認ください。現象が 改善しない場合は、弊社修理センター宛に製品をお送りください。 修理に関しては、弊社サポートセンターにご相談ください。 http://www.ratocsystems.com/services/repair/contents.html

#### 4-3.�ユーザ登録

ユーザ登録は、下記URLより行うことができます。 https://regist.ratocsystems.com/

# 5.�一般仕様

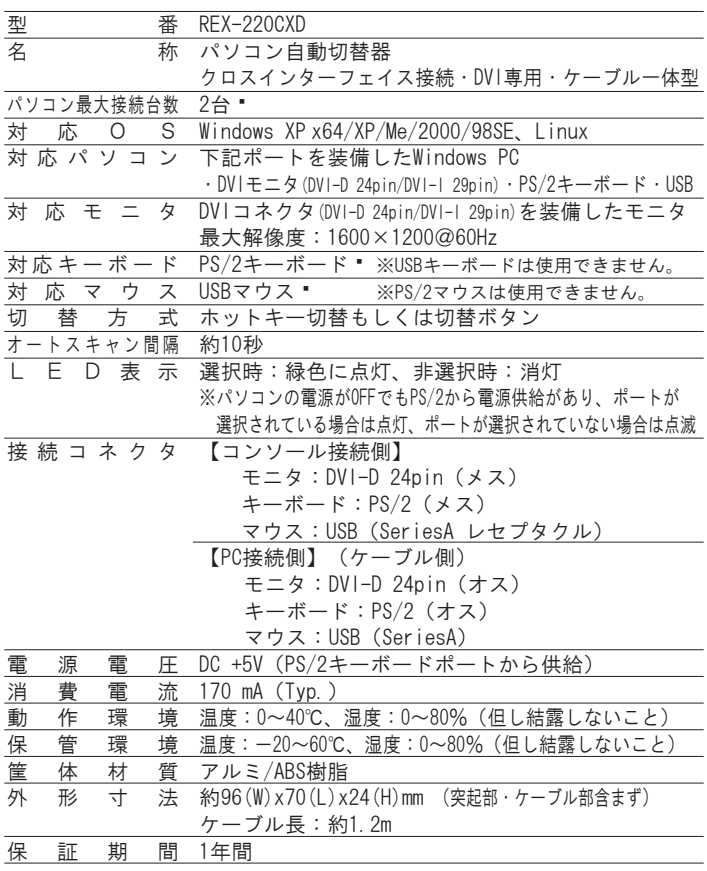

# 6.�オプション品

オプション品のご注文は、ラトックダイレクト(通販サイト)に て承ります。 http://rps.ratocsystems.com

ACアダプタ� RSO-AC05-25(5V 2.5A)

# 7.�安全にお使いいただくために

#### ◆警告および注意表示◆

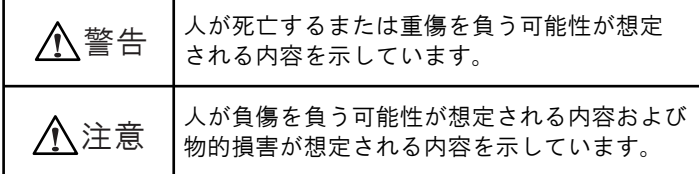

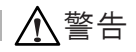

●製品の分解や改造等は、絶対に行わないでください。

- ●無理に曲げる、落とす、傷つける、上に重いものを載せること は行わないでください。
- ●製品が水・薬品・油等の液体によって濡れた場合、ショートに よる火災や感電の恐れがあるため使用しないでください。

注意

- ●本製品は電子機器ですので、静電気を与えないでください。
- ●ラジオやテレビ、オーディオ機器の近く、モータなどノイズを 発生する機器の近くでは誤動作することがあります。必ず離し てご使用ください。
- ●本製品(ソフトウェアを含む)は日本国内仕様です。日本国外 で使用された場合の責任は負いかねます。
- ●高温多湿の場所、温度差の激しい場所、チリやほこりの多い場 所、振動や衝撃の加わる場所、スピーカ等の磁気を帯びたもの の近くでの保管は避けてください。
- ●本製品は、医療機器、原子力機器、航空宇宙機器、輸送機器な ど人命に関わる設備や機器、および高度な信頼性を必要とする 設備、機器での使用は意図されておりません。これらの設備、 機器制御システムに本製品を使用し、本製品の故障により人身 事故、火災事故などが発生した場合、いかなる責任も負いかね ます。

# 8.�ご注意

- ●本書の内容に関しましては、将来予告なしに変更することがあ ります。
- ●本書の内容につきましては万全を期して作成しておりますが、 万一ご不審な点や誤りなどお気づきの点がございましたらご連 絡くださいますようお願い致します。
- ●本製品は日本国内仕様となっており、海外での保守、およびサ ポートは行っておりません。
- ●製品改良のため、予告なく外観または仕様の一部を変更するこ とがあります。
- ●本製品の保証や修理に関しては、添付の保証書に記載されてお ります。必ず内容をご確認の上、大切に保管してください。
- ●運用の結果につきましては責任を負いかねますので、予めご了 承願います。
- ●本製品の運用を理由とする損失、逸失利益等の請求につきまし ては、いかなる責任も負いかねますので、予めご了承ください。
- ●本製品を廃棄するときは地方自治体の条例に従ってください。 条例の内容については各地方自治体にお問い合わせください。
- ●Windowsは米国マイクロソフト社の米国およびその他の国にお ける登録商標です。
- ●本製品および本マニュアルに記載されている会社名および製品 名は、各社の商標または登録商標です。ただし本文中にはRお よびTMマークは明記しておりません。
- "REX"は株式会社リコーが商標権を所有していますが、弊社 · は使用許諾契約により本商標の使用を認められています。

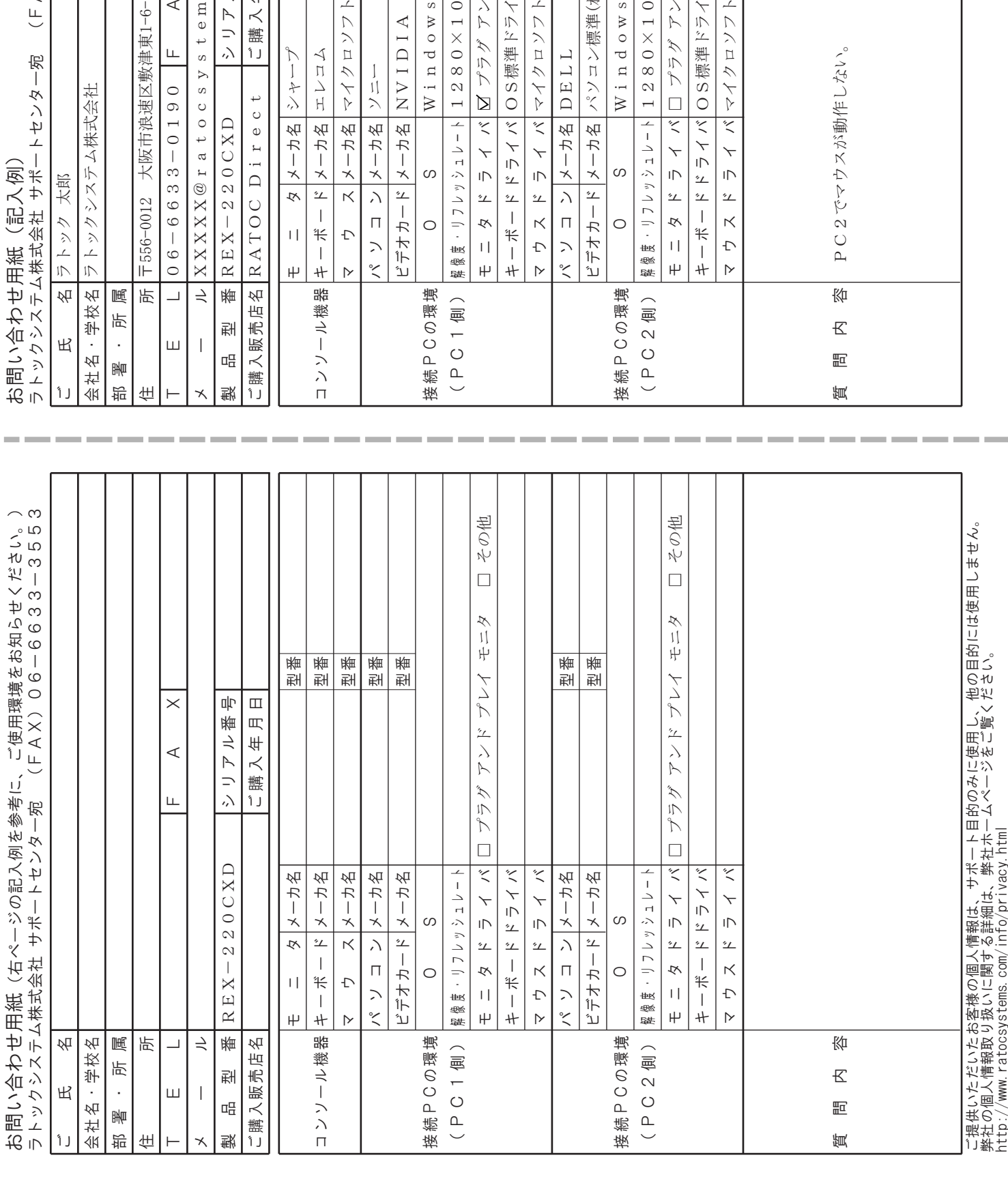

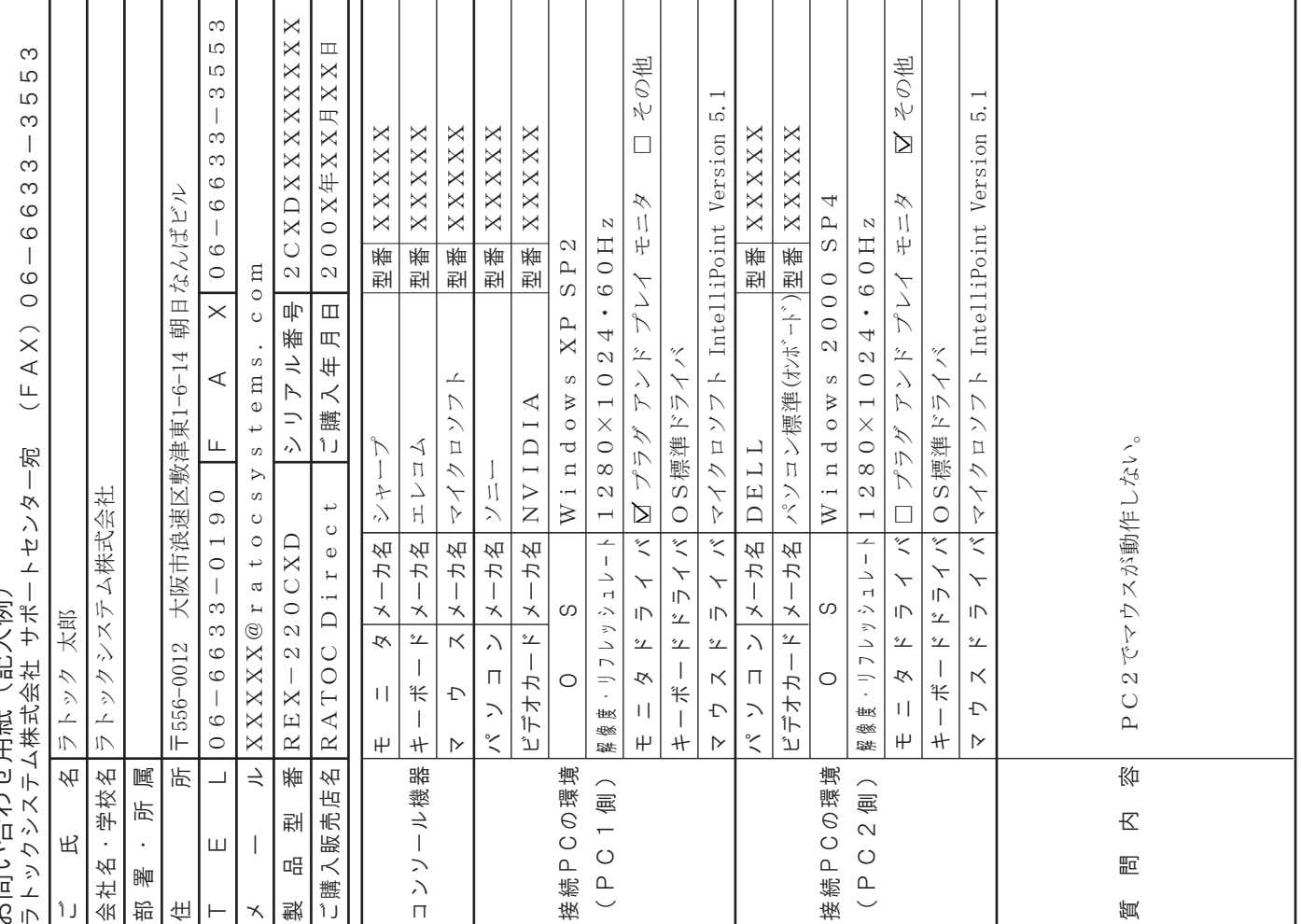